## **Borrow Digital Films from CADL**

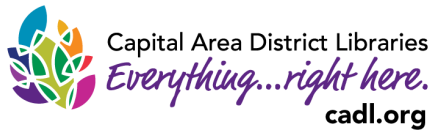

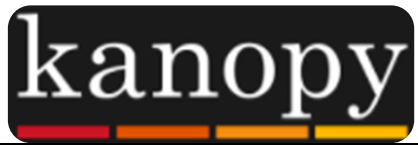

**Kanopy has a large, diverse collection of films, including foreign language, independent, and documentary titles, that you can instantly borrow from CADL to enjoy from your computer, tablet, TV, or smartphone!**

**You can borrow up to 8 titles per month, with unlimited viewing of each film for 48 or 72 hours.** 

**Kanopy Kids and The Great Courses are available with unlimited access and will not use up credits.**

**Always available, no holds, no overdue fines!**

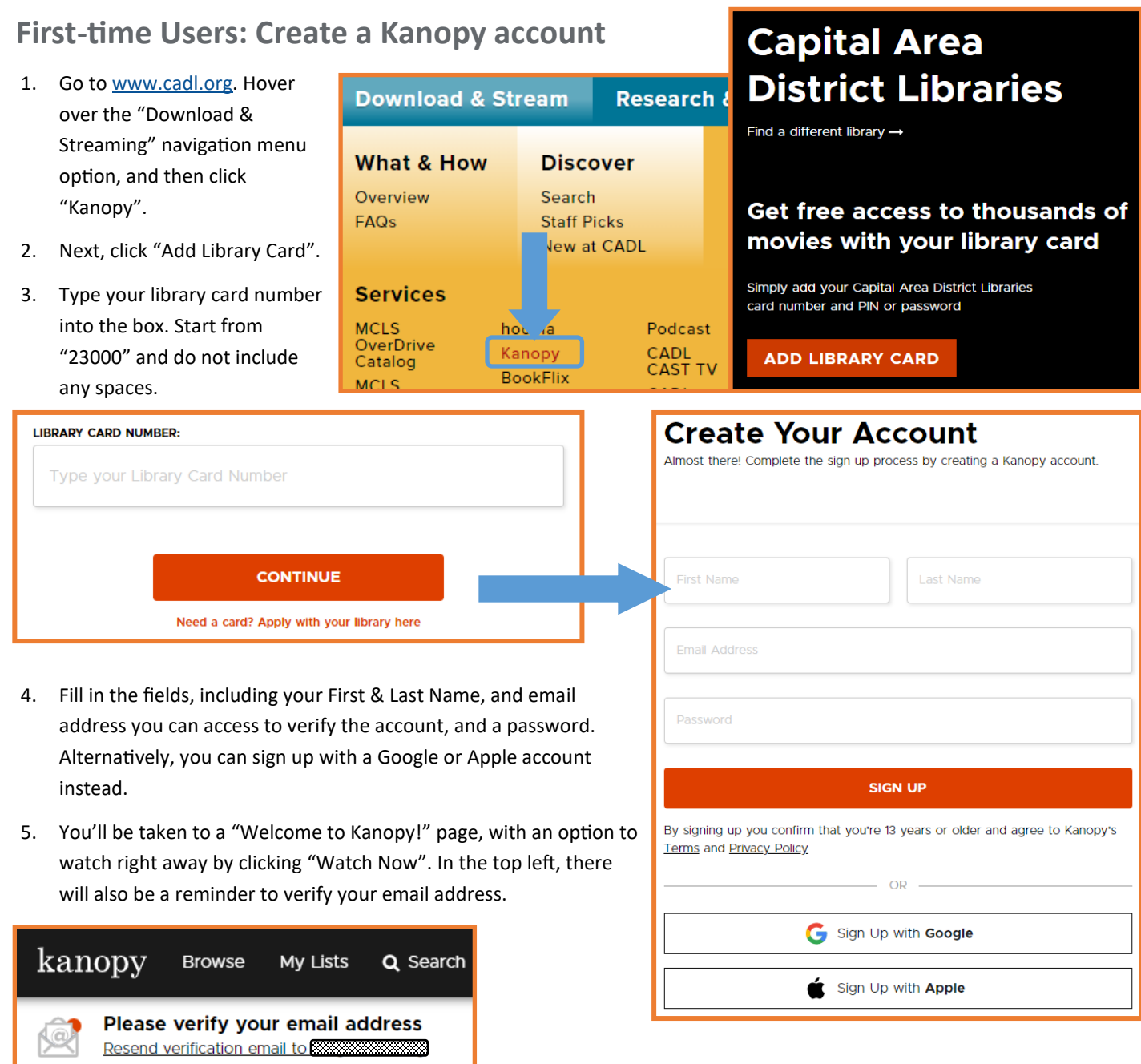

## **Checking Out and Enjoying Films with Kanopy**

- Once you are logged in, you may want to look around.
	- In the top-left corner, you can find films by genre or "Featured" lists with "Browse", or by using the "Search" feature.
	- In the top-right corner, you will notice a number that indicates how many play credits you have remaining.
	- View your account information or logout under your name in the top-right as well.

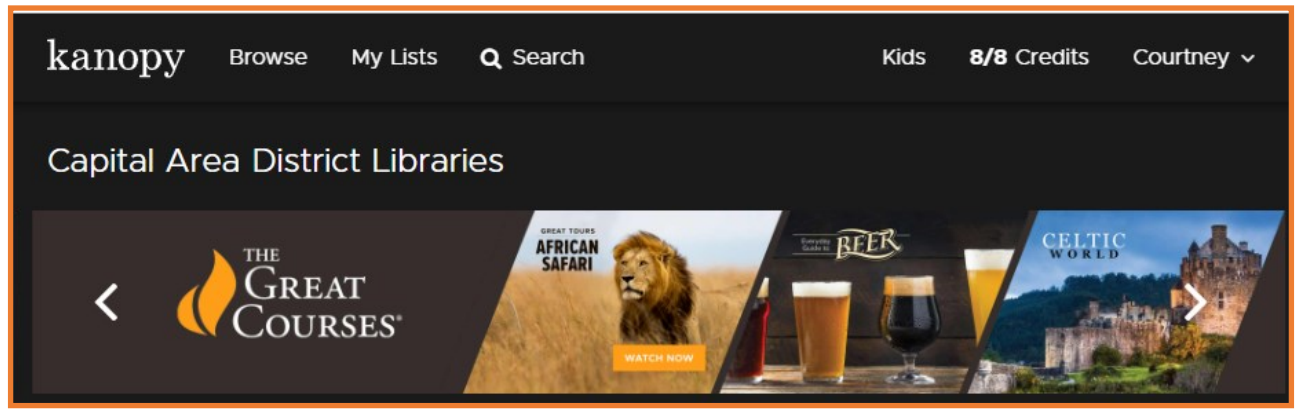

- Hover over a film tile to learn more about that film. You can go to the film's page by clicking "See More".
- You can also add videos to your "Watchlist" for later. This is a great feature to use if you want to watch all the episodes in a The Great Courses course; just add the course to your Watchlist, and then you can easily navigate back to it to watch a different episode. Your Watchlist can be found through "My Lists" at the top of the page.
- If you'd like to check out a film, simply hit "Play" from that film's "See More" page and wait for the video to fully load and begin playing.

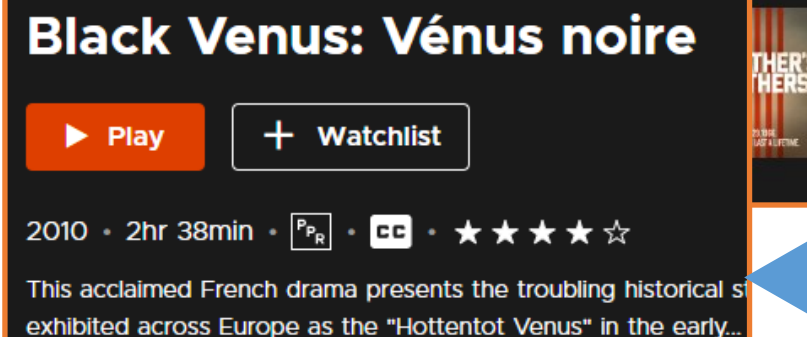

- You have unlimited access to that title for 48 or 72 hours. **You do not need to return a title; it will return itself after the loan period.** When you hit play and checkout a title, the number of available play credits for the month will decrease.
- Titles you have watched will appear in your "Continue Watching" list. You can always see how many hours remain on your loan in the top right corner of the film tile.

**For additional help, or for information on playing on different devices, check out <https://help.kanopystreaming.com/> For further assistance, please call your [local branch](http://www.cadl.org/about/hours-and-locations/all-branches/) or fill out the help form on our [Contact and Help Page](https://www.cadl.org/contact-help/contact-forms/ebooks-or-tech-help) online.**

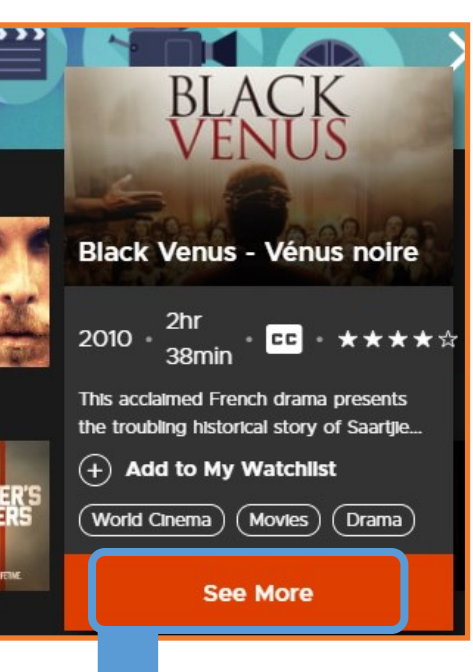

## Continue Watching >

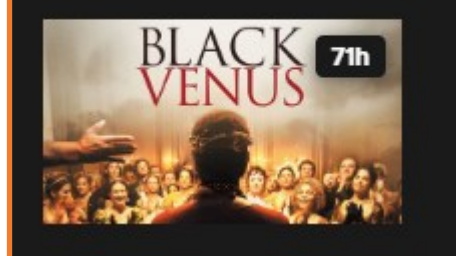